## **Инструкция по настройке электронного затвора на 4 Mpix камерах**

Данная инструкция необходима для настройки электронного затвора IP камер 4 Mpix. При правильной настройки вы получите качественное изображение и разборчивые цифры с регистрационного номера автомобиля в темное время суток.

Для начала, вам необходимо запустить «**IP Tool**»:

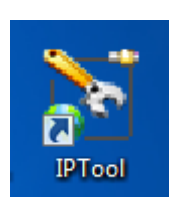

После запуска данной программы вам откроется окно:

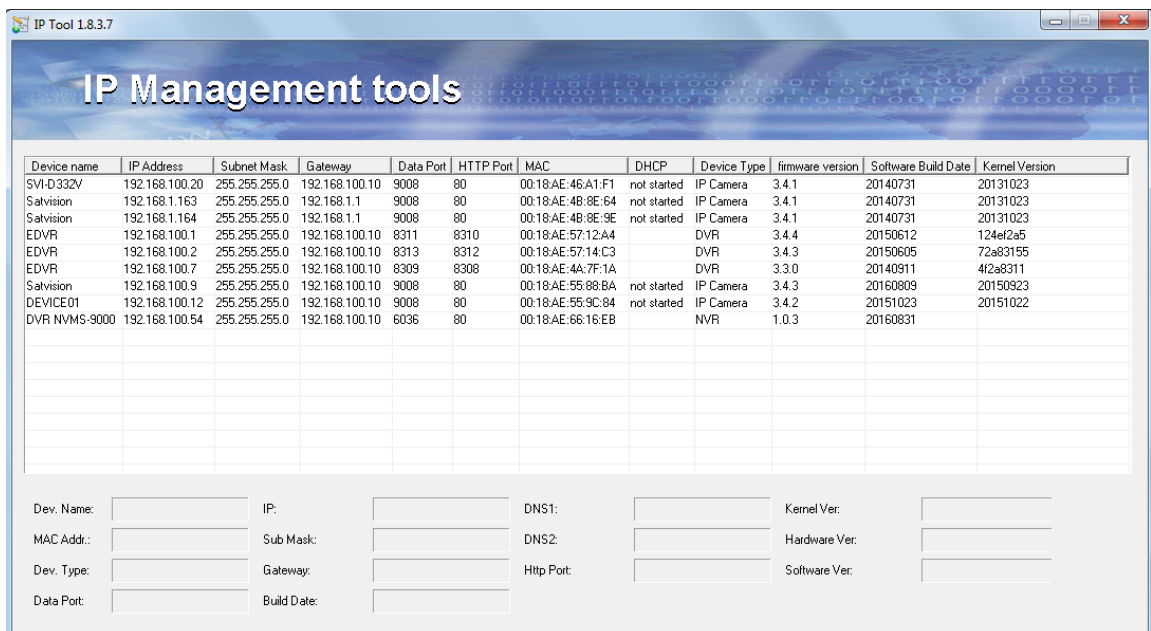

В данном окне вам необходимо выбрать IP камеру, которую вы хотите настроить и открыть ее через браузер, нажав правой кнопкой мыши на необходимую камеру, как показано на скриншоте:

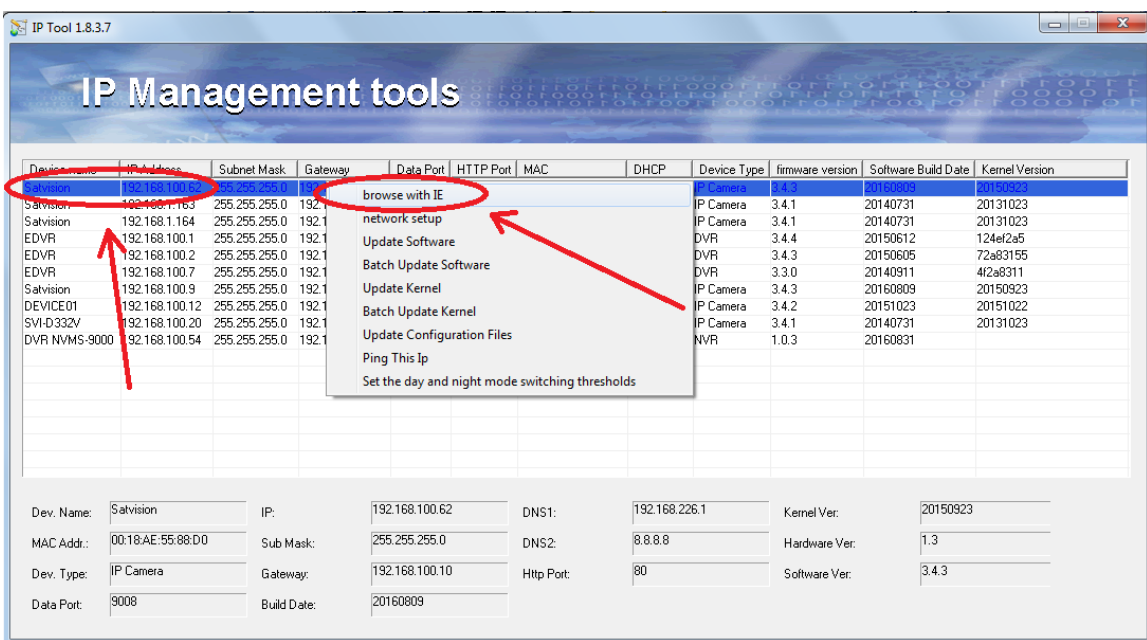

Вам откроется страничка для входа в WEB-интерфейс камеры:

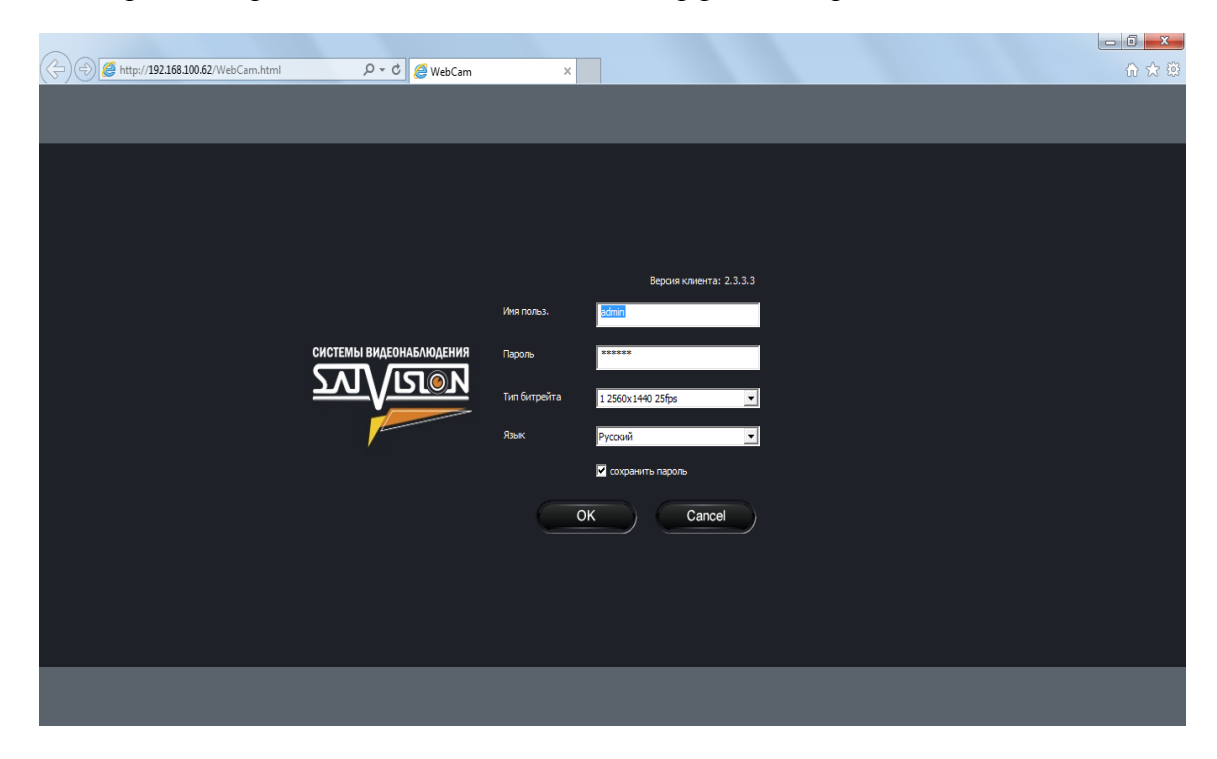

После загрузки WEB-интерфейса вам необходимо зайти в меню «**Настройка**» затем «**Настройка видео**» и выбрать «**Камера**»:

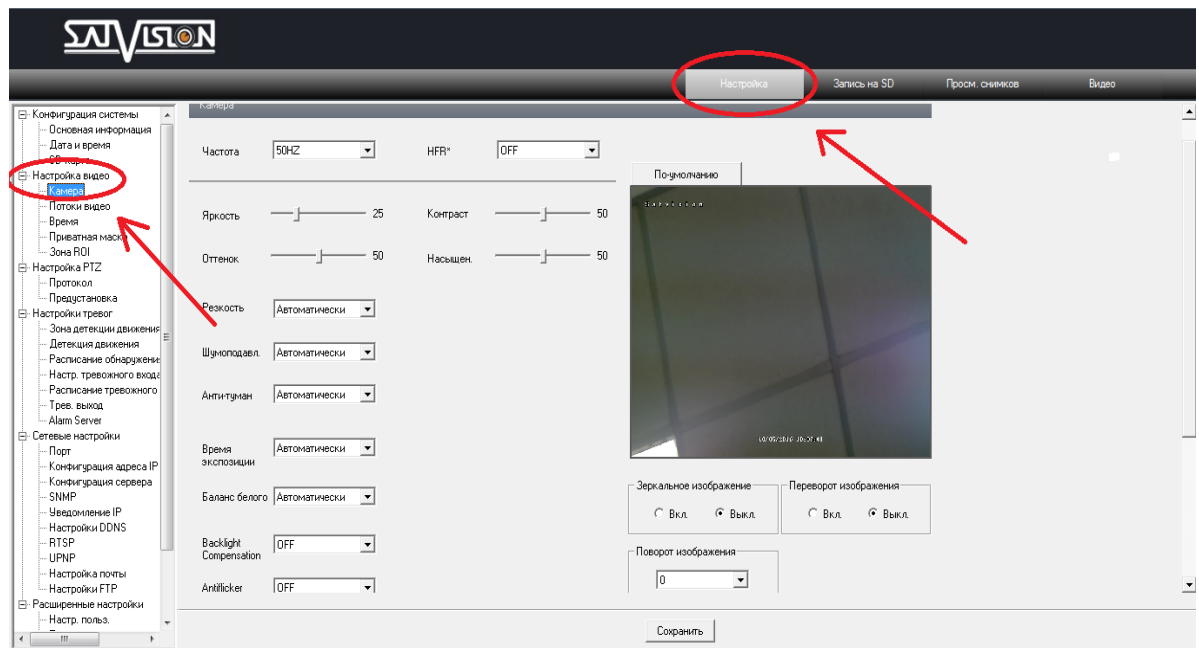

Далее необходимо выбрать «**Время экспозиции**» и указать вручную оптимальное время экспозиции для ваших индивидуальных условий (при условиях полной темноты время экспозиции рекомендуется выставить 1/15):

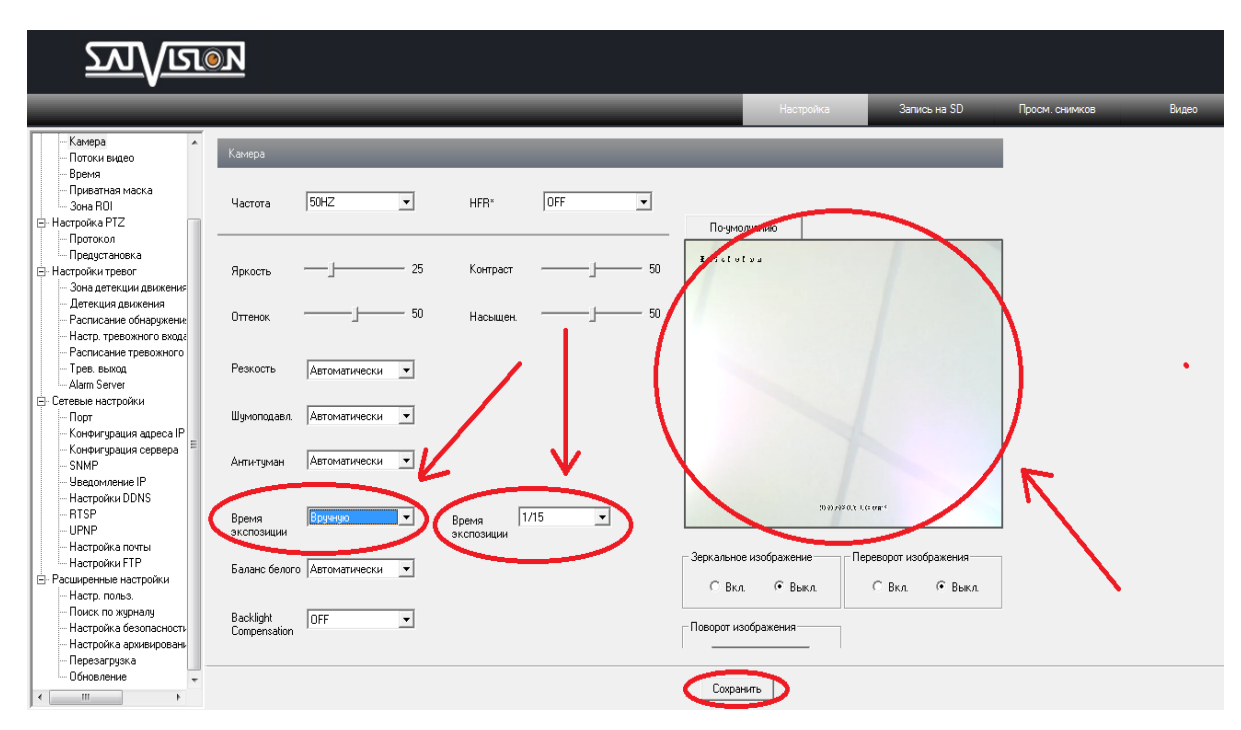

Данные настройки необходимо сохранить. Как видно из скриншота, изображение стало светлее. При переходе камеры в режим «**ночь**» и включении ИК подсветки засветки номера не будет.